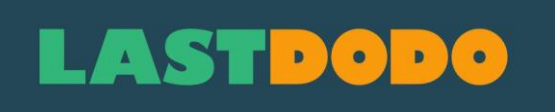

### **Manuel des étiquettes de bière 2.0 (Octobre 2023)**

## **LASTDODO**

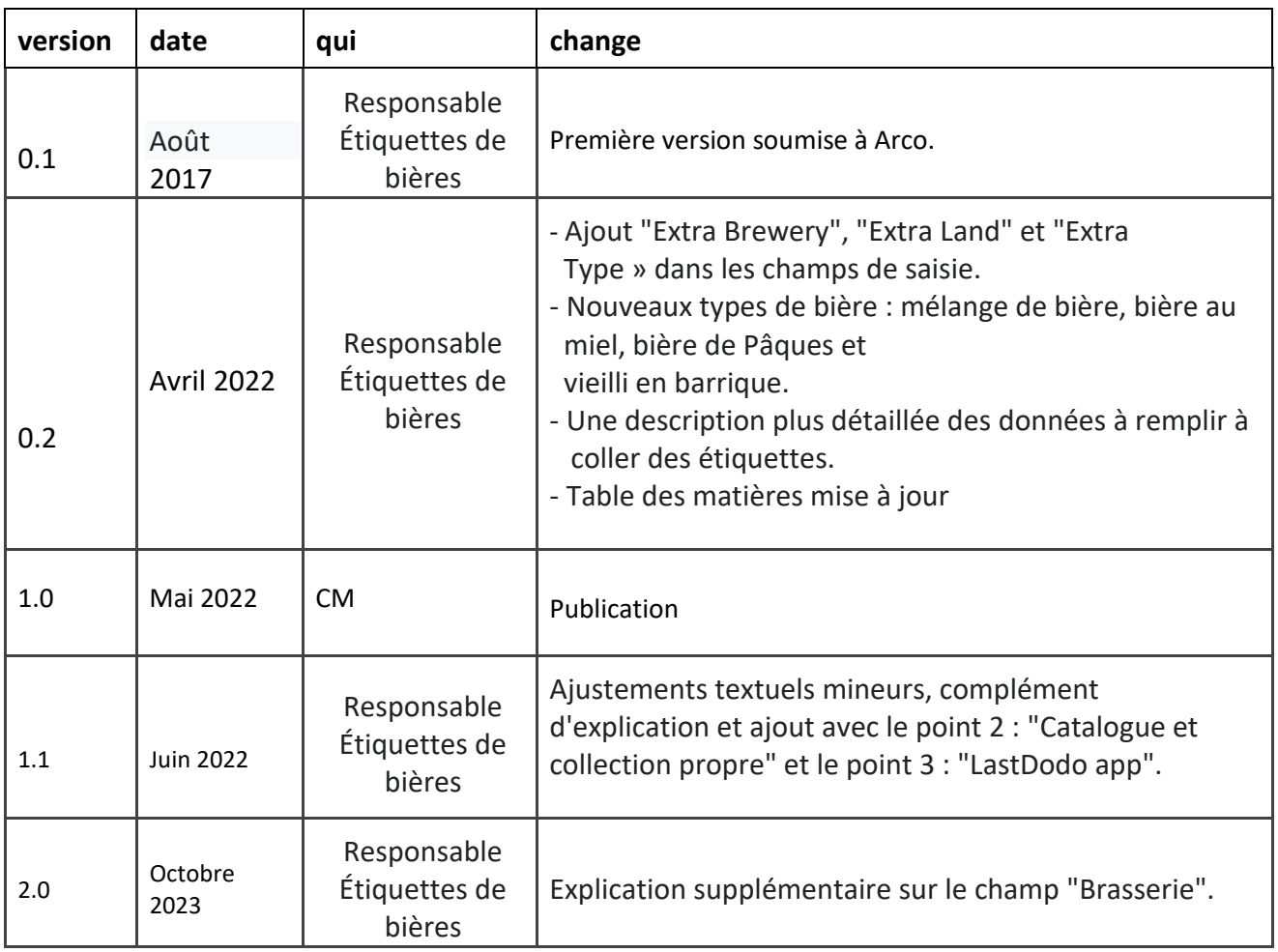

# LASTDODO

#### **Indice**

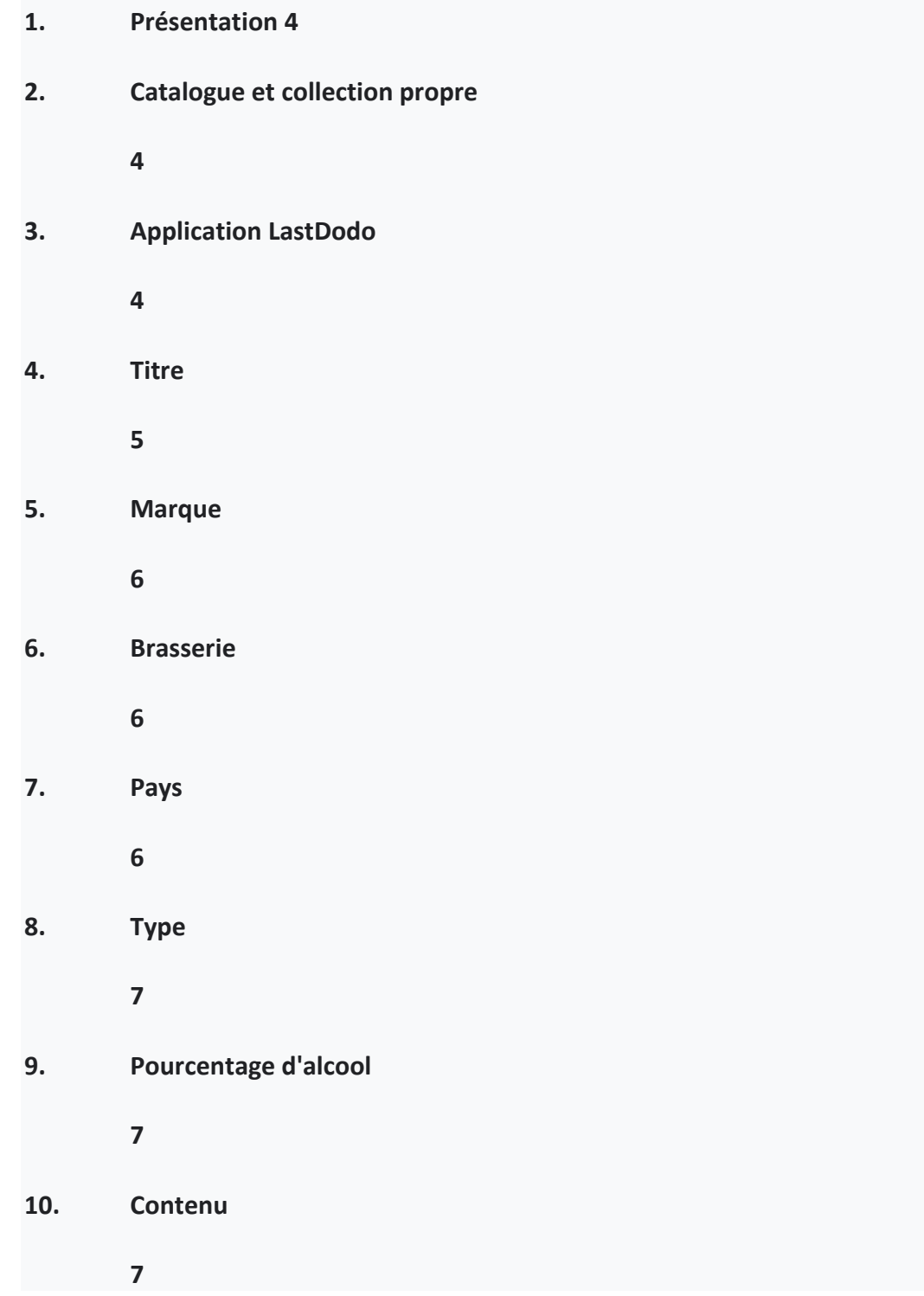

### **LASTDODO**

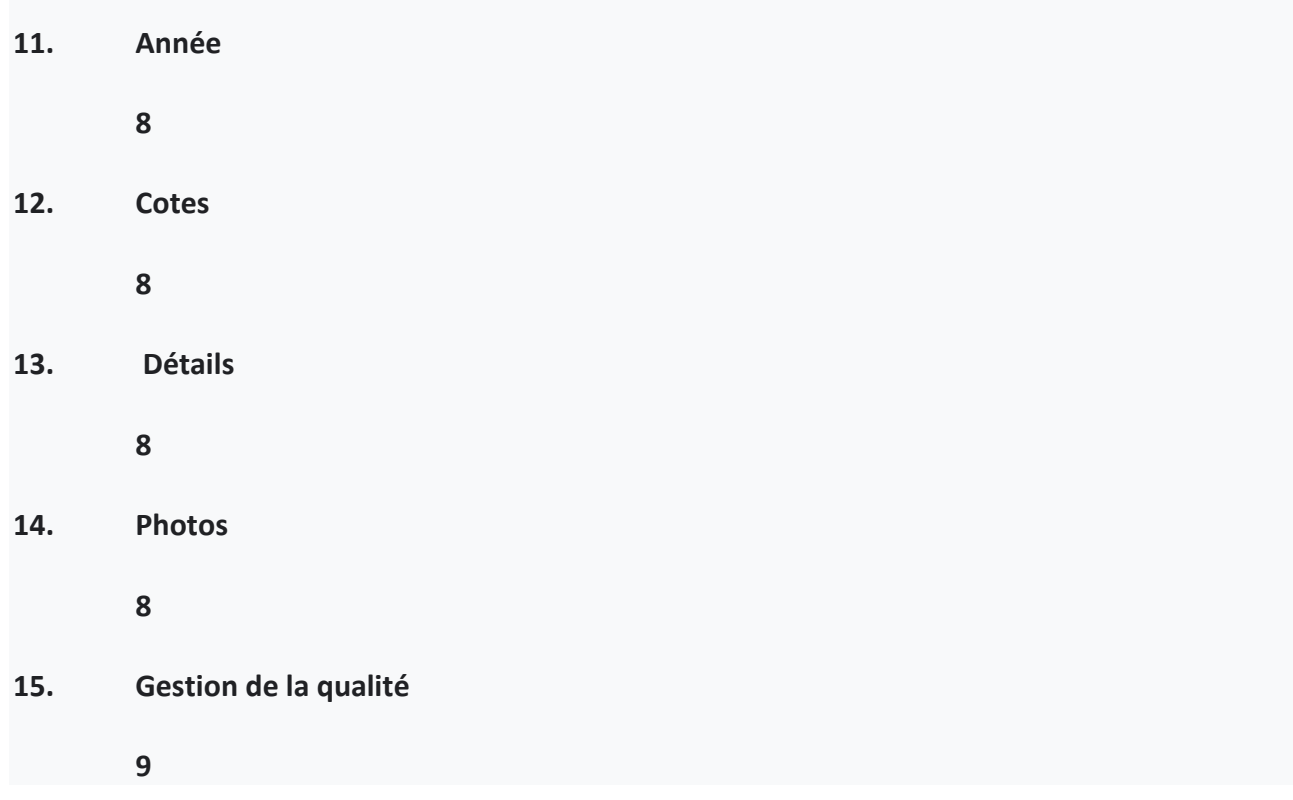

#### **1. Introduction**

La catégorie collective « Étiquettes de bière » comprend à la fois les étiquettes de bouteilles de bière et les étiquettes de canettes de bière.

Les bouteilles de bière avec des images gravées ou peintes ainsi que les bouteilles de bière dont l'étiquette n'a pas été retirée ne sont absolument pas couvertes par cette section. Ces bouteilles doivent être listées dans la rubrique « Alcoolique/boisson».

Toutes les variantes d'une étiquette de bière peuvent être incluses dans la catégorie collective « Étiquettes de bière » dans la mesure où il s'agit en fait d'images différentes des versions précédemment saisies. Ceci s'applique aux écarts dans les étiquettes avant, les étiquettes arrière et les étiquettes de cou.

### **ASTDG**

Si l'écart se réfère uniquement à la date de péremption, cela ne compte pas comme une variante. Après tout, l'image elle-même n'a pas changé.

LastDodo a une version néerlandaise, anglaise, française et allemande. Les données saisies sur les étiquettes des bières, notamment concernant « Land » et « Type », sont automatiquement traduites du néerlandais vers l'anglais, le français et l'allemand et inversement. Il est donc important de renseigner la rubrique « Pays » en néerlandais lors de l'utilisation de la version néerlandaise de LastDodo. Ce n'est pas un problème pour les types de bière car un menu déroulant fixe est disponible qui est traduit par défaut pour les autres versions linguistiques de LastDodo.

#### **2. Catalogue et propre collection**

Le catalogue est la base. Les articles doivent donc être (ou avoir été) entrés dans le catalogue avant de pouvoir être ajoutés comme article à votre propre collection. Les éléments de la propre collection sont toujours une copie d'un élément du catalogue. Vous pouvez apporter toutes sortes d'ajustements à cette copie, comme vos propres photos et détails, afin qu'elle soit une description fidèle des caractéristiques spécifiques de la copie que vous avez dans votre collection.

#### **3. Application LastDodo**

La propre collection peut également être traitée dans l'application LastDodo afin que vous puissiez toujours la consulter sur le téléphone mobile ou la tablette. Cette application peut être téléchargée depuis les magasins d'applications Android et Apple et est reconnaissable au logo cidessus.

Cette application regroupe les étiquettes dans les en-têtes suivants :

- Marques (voir point 5)
- Pays (voir point 7)
- Type (voir point 8)
- Brasseries (voir point 6)
- Contenu (voir point 10)

Attention : l'ordre de ces rubriques diffère de l'ordre qui s'applique à la saisie des libellés.

Après avoir installé cette application, il faudra la synchroniser avec le catalogue sur le Web. La première fois, cela prend un certain temps, mais avec les synchronisations suivantes, cela se fait à un rythme rapide car seuls les effets secondaires doivent être ajustés.

Dans cette application, vous pouvez également rechercher par titre. Dans ce cas, rendez-vous dans la rubrique « Pays ».

Sélectionnez ici le pays en question, après quoi toutes les étiquettes de bière sont répertoriées par titre, par ordre alphabétique du pays concerné.

### **LASTDODG**

Dès que de nouvelles étiquettes sont ajoutées au catalogue via la saisie sur la plateforme collecteur, l'application LastDodo doit toujours être synchronisée. C'est ainsi que votre collection reste allumée le téléphone ou la tablette équivaut à la collection du catalogue.

#### **4. Titre**

- Le titre commence par une majuscule.
- Si le titre commence par un chiffre ou un signe de ponctuation, il est suivi d'une lettre majuscule (par exemple "1818 Bier" ou "10 Jaar Brouwerij De Gans" mais aussi "'n Toebak" et "'t IJ van de Duvel").
- Évitez les abréviations dans le titre. Les mots sont écrits en toutes lettres, identiques à l'entrée de l'étiquette.
- Mentionnez le nom de la bière concernée elle-même (sans le nom de la brasserie) s'il s'agit d'un nom unique, donc « Offspring » au lieu de « Oersoep Offspring ». Si le titre de la bière est un type de bière (par exemple Blonde, Tripel, IPA ou Weizen), le nom de la marque vient avant le titre.

 Par exemple, Blond van Affligem est présenté comme « Affligem Blond » et Weizen van Budels comme « Budels Weizen ».

- S'il y a un titre sur l'élément, mais qu'il s'agit d'une langue qui ne peut pas être affichée dans Lastdodo (chinois, arabe, grec), le titre peut être traduit. Un tel titre traduit doit être placé entre crochets pour indiquer qu'il s'agit d'une traduction et non littéralement sur l'article.
- Un titre descriptif ne peut être utilisé que s'il n'y a pas de titre lisible ou traduisible sur l'élément. Un tel titre descriptif doit être aussi court et adéquat que possible.
- Un administrateur peut décider d'ajuster un titre s'il contient des erreurs ou pour des raisons d'uniformité et de reconnaissabilité du catalogue.
- N'incluez pas d'informations inutiles dans le titre, qui peuvent également figurer dans d'autres champs de saisie.

#### **5. Marque**

- Le nom de la brasserie, sans indication de "brasserie" ou de lieu, c'est-à-dire Oersoep, Heineken, Jopen, Amstel, etc.
- Certaines séries au sein d'une marque de bière font exception, comme la Gerardus Wittems Kloosterbieren de Gulpener Bierbrouwerij et la série « Bocht ! Maaswater à ne pas boire" de Trots Bier.
- S'il y a un brassage collaboratif, « Brassage collaboratif » est entré pour la marque et non pour les noms des brasseries. Ceci est discuté dans la section "Brasserie".

### **ASTDG**

#### **6. Brasserie**

- Le nom de la brasserie, sans indication préalable de "brasserie" ou "brasserie de bière" mais avec localisation, donc "De Koperen Kat, Delft" et "'t IJ, Amsterdam".
- Si le mot brasserie se trouve plus bas dans le nom, il peut être saisi (par exemple « Amelander bierbrouwerij, Ballum »). Dans ce cas, le nom n'est pas abrégé non plus. Il appartient à l'administrateur de déterminer quel sera le bon format dans certains cas.
- Évitez les abréviations. Par exemple, "brasserie de bière Texel" est écrit en toutes lettres au lieu de "bras de bière Texel.".
- S'il y a un brassage collaboratif, toutes les brasseries participantes sont inscrites. Cela peut être fait via "Ajouter une brasserie supplémentaire"
- S'il y a une collaboration avec autre chose qu'une brasserie (un agriculteur, une organisation ou un magasin), alors il n'y a pas de brassage de collaboration. Dans ce cas, de plus amples informations sur la collaboration peuvent être indiquées sous "Données".
- Si la bière est brassée dans une autre brasserie (brasserie de location), le nom de la brasserie qui a développé la recette est indiqué sous "Brasserie". Le nom de la brasserie de location est indiqué dans le champ "Les particularités".

#### **7. Pays**

- Le pays d'origine du brasseur. Il arrive parfois qu'une bière soit brassée dans une brasserie de location dans un autre pays sous licence de la brasserie d'origine, mais le pays d'origine reste alors décisif. Une explication plus détaillée sur le breuvage peut être donnée sous la rubrique "Particularités".
- Lorsqu'une brasserie comme « Heineken » ou « Amstel » possède sa propre brasserie à l'étranger, ce pays est considéré comme le pays d'origine et non les Pays-Bas.
- S'il y a un brassage collaboratif impliquant des brasseries de plusieurs pays, tous les pays participants sont inscrits. Cela peut être fait via "Ajouter un pays supplémentaire"

#### **8. Type**

- Les types de bière ont maintenant été révisés et complétés par de nouvelles sections. Il y a maintenant beaucoup d'occasions de trouver la bonne section. De plus, toutes les sections décrivent maintenant ce que l'on entend par le type de bière concerné.
- La section "Bière spéciale" est utilisée pour les vraies bières spéciales, qui sont également marquées comme telles sur l'étiquette, sans qu'aucun autre type de bière ne soit reconnaissable.
- Manuel des étiquettes de bière 2.0 (Octobre 2023) ● Les bières contenant des ingrédients spéciaux relèvent également de la catégorie "Bière

### **.ASTDO**

 spéciale". Pensez à la bière avec du vent ou du seigle. Dans la section "Particularités", il est ensuite décrit ce qui rend cette bière spéciale.

- En cas de doute sur le type de bière, Internet, en particulier Ratebeer et Beeradvocate ou des sites de bière similaires, peuvent être utilisés pour connaître le type de bière. Cependant, ce n'est pas une obligation, donc si le type de bière n'est pas reconnaissable, par exemple parce qu'il s'agit d'étiquettes très anciennes sans plus d'informations, le type n'est PAS renseigné. Cela peut être complété plus tard lorsque l'on en sait plus sur le type de bière concerné.
- Si l'étiquette indique que plusieurs types de bière sont éligibles pour la même bière, l'intention est que tous ces types soient effectivement importés. Cela peut être fait via "Ajouter un type supplémentaire".

 C'est le cas, par exemple, des bières trappistes. Auparavant, il s'agissait de choisir entre, par exemple, "Blonde" ou "Trappiste". Maintenant, "Blond" et "Trappist" peuvent être saisis. Il en va de même pour les bières d'Abbaye.

 Il en va de même, par exemple, pour "Export" et "Dark" ou "Hell" et pour "Alcohol-free" et "IPA" ou Weizen". De nos jours, de plus en plus de combinaisons sont possibles.

 Afin de pouvoir consulter les types de bière de tous les côtés, il est donc prévu que cette section soit saisie de la manière la plus complète possible.

#### **9. Pourcentage d'alcool**

- Le nombre est rempli avec le signe % immédiatement après et si nécessaire une virgule entre les deux, donc 6,4 % ou 5 % selon la façon dont il est indiqué sur l'étiquette.
- Si 5,0 % est indiqué sur l'étiquette, cela sera également adopté de cette manière.

#### **10. Contenu**

- Le contenu néerlandais est indiqué comme indiqué sur l'étiquette. Cependant, il y a un espace entre le nombre et l'unité de mesure et sans point après. Donc 30 cl ou 25 cl
- "cl" et "ml" utilisent des lettres minuscules, quelles que soient les lettres majuscules et minuscules sur l'étiquette.
- Pour les bouteilles d'un litre, nous utilisons le L (lettre majuscule) après la quantité, donc 0,5 L ou 1 L et encore avec un espace, sans point et encore indépendamment de ce que dit l'étiquette en majuscules et minuscules. Le L majuscule est utilisé car le l minuscule peut prêter à confusion.
- Pour les unités étrangères telles que « fl oz », des lettres minuscules sont également utilisées, quelles que soient les lettres majuscules et minuscules sur l'étiquette. Aucun point n'est utilisé dans les unités ici non plus.
- Si à la fois cl et ml sont mentionnés sur l'étiquette, ceux-ci sont copiés avec une ligne intermédiaire avec des espaces : donc 33 cl - 330 ml
- Il en va de même si les unités étrangères et le cl sont mentionnés sur l'étiquette, par exemple 11,16 fl oz - 330 ml
- Dans les mesures anglaises, un point est utilisé à la place de notre virgule dans la

### **ASTDOD**

graduation. Par exemple, nous mentionnons 11,16 fl oz et 5,5 L

#### **11. Année**

- L'année au cours de laquelle la bouteille de bière a été obtenue par l'importateur. Normalement, c'est dans un délai de 1 à 2 ans après le remplissage de la bouteille de bière afin que l'étiquette puisse être raisonnablement placée dans la période d'émission.
- Si l'année ne peut pas être déterminée, par exemple parce que les étiquettes ont été obtenues auprès de tiers, l'année ne sera PAS saisie.

#### **12. Dimensions**

- Entrez les dimensions en millimètres.
- Saisissez d'abord la largeur puis la hauteur de l'étiquette, séparées par un espace et un x, soit 95 x 85 mm.

#### **13. Les particularités**

- Libre à remplir.
- Le texte saisi est automatiquement traduit en anglais, français ou allemand, selon la version de LastDodo utilisée.

#### **14. Photos**

La numérisation donne les meilleurs résultats pour les étiquettes de bière. Si cela n'est pas possible, les étiquettes peuvent être photographiées. Si nécessaire, utilisez un programme d'édition d'image simple pour découper les bords inutiles et rendre l'élément aussi complet que possible. Lors de l'enregistrement des images, utilisez l'un des formats suivants : .jpg, .gif, .png ou .tiff. La taille maximale que vous pouvez télécharger est de 5 Mo par photo. Il est recommandé d'utiliser des fichiers .jpg. Ils sont compacts pour que l'ajout de photos soit beaucoup plus rapide. La taille maximale d'affichage des images dans la fenêtre d'affichage du catalogue est de 700 x 700 pixels. En interne, les images sont stockées dans une taille maximale de 1000 pixels de haut ou 1000 pixels de large. Les photos plus grandes sont automatiquement redimensionnées lors de la saisie.

- Les images doivent être complètes et de qualité clairement lisible.
- L'intention est que l'étiquette avant soit entrée en premier, ensuite l'étiquette arrière avec toutes les informations sur la bière et troisièmement l'étiquette du cou. Ceci est également important pour l'application LastDodo car elle n'inclut que les deux premières photos dans l'aperçu des étiquettes de bière.
- Lors de la saisie d'images photographiées, les photos doivent être en plein écran et nettes afin que toutes les informations soient clairement lisibles. C'est à l'administrateur de déterminer si les photos sont assez bonnes.
- Il est préférable de scanner les étiquettes. La prise de vue n'est une option que s'il n'y a pas de possibilité

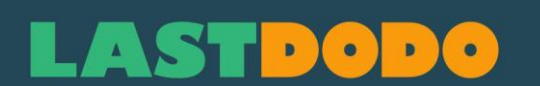

de numériser.

- Les photos qui ne répondent pas aux points ci-dessus doivent être remplacées. Tant que les images ne seront pas restaurées, les étiquettes saisies ne seront pas approuvées. Si les images ne sont pas remplacées dans un délai spécifié par l'administrateur, l'article entier sera rejeté.
- Il est interdit de placer des images dans le catalogue avec un logo, un filigrane ou un horodatage. Bien entendu, cette limitation ne s'applique pas aux images ajoutées aux éléments de votre propre collection.
- Seuls vos propres scans ou photos peuvent être utilisés lors de la saisie ou de l'amélioration d'éléments. Une autre raison de n'autoriser que vos propres numérisations ou photos est que le matériel provenant d'autres sources peut être protégé par des droits d'auteur. S'il apparaît que des éléments sont fournis avec des images de tiers, ces éléments ne sont pas approuvés par l'administrateur.
- Il est également interdit de « réutiliser » des images du catalogue pour saisir de nouveaux éléments.

#### **15. Gestion de la qualité**

En utilisant la méthode ci-dessus, nous pouvons arriver à un catalogue plus cohérent. Ceci est particulièrement important pour les données pouvant être sélectionnées (marque, brasserie, pays, type et contenu) et pour les images. Plus il y a d'informations et de photos claires, meilleure est la qualité du catalogue. Enfin, lors de l'approbation des données saisies, l'administrateur peut toujours apporter des ajouts ou des modifications ou s'informer en cas de doute.